## Accessing free CSD-Community software and features

If you do not have access to an activation key for CSD-System licence, then you may use the activation tool to enable access to the freely available CSD-Community products and features, such as enCIFer and Mercury.

- 1) If MERCURY is not installed on your computer: download MERCURY from the site https://www.ccdc.cam.ac.uk/
- 2) The CCDC Software Activation tools will be located in the <INSTALLDIR>\ccdc-utilities\software-activation

folder of a CSD-Portfolio installation, or <INSTALLDIR>\software-activation

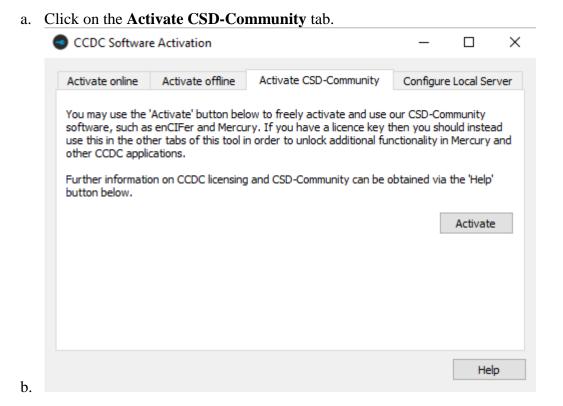

Click on the **Activate** button. You should be informed that activation was successful. Access to enCIFer and Mercury should now be possible.